### <span id="page-0-0"></span>Introduction to Java

Adam Krechowicz

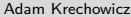

K ロ > K @ > K ミ > K ミ > H ミ

- $\circ$  Programming language  $+$  platform
- Created by Sun Microsystems
- Now Oracle
- o Object Oriented Programming Language
- Portable
- For distributed applications
- Security

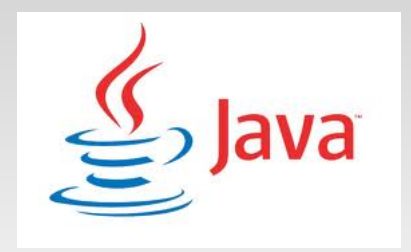

イロト イ母 トイヨ トイヨト

 $\equiv$ 

## **History**

- The beginning: year 1991
- TV programming
- "Write once, run anywhere"
- Name:
	- Oak
	- Green
	- Java

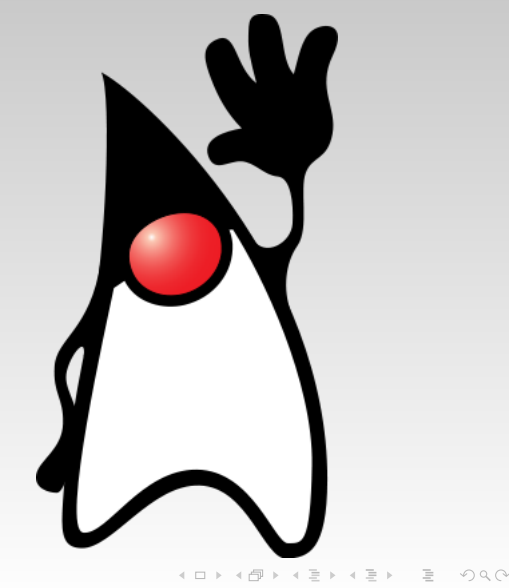

## Standard programming

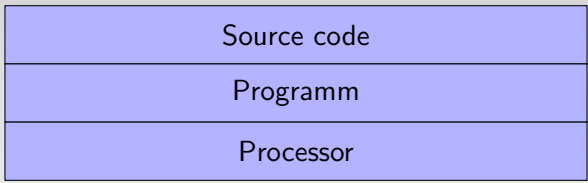

 $A \equiv \begin{pmatrix} 1 & 0 & 0 \\ 0 & 1 & 0 \\ 0 & 0 & 0 \end{pmatrix} \in \begin{pmatrix} 1 & 0 & 0 \\ 0 & 1 & 0 \\ 0 & 0 & 0 \end{pmatrix} \in \begin{pmatrix} 1 & 0 & 0 \\ 0 & 1 & 0 \\ 0 & 0 & 0 \end{pmatrix}$ 

## Java virtual machine

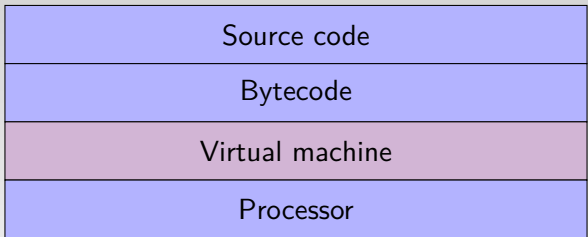

K ロ ▶ K @ ▶ K 할 ▶ K 할 ▶ ... 할 → 9 Q Q ·

## Java virtual machine

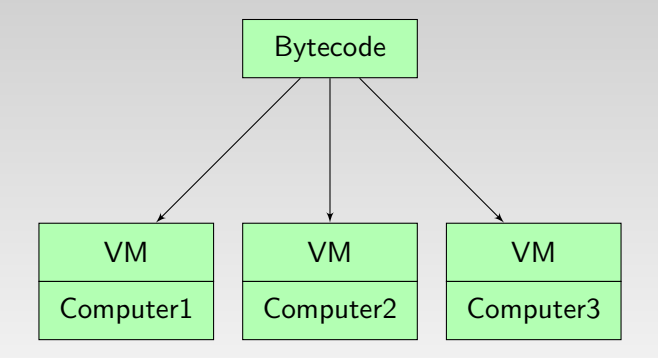

イロト イ部 トイヨト イヨト 一重

#### Java virtual machine

#### **Efficiency**

- Java and native languages
- Java and interpretative languages
- Just In Time compilation

 $\equiv$ 

イロト イ部 トイモト イモト

## Java Virtual Machine

- **·** Specification
- Available implementations:
	- Oracle implementations
	- OpenJDK

 $\equiv$ 

イロト イ部 トイミト イミトー

## Java Virtual Machine

- bytecode interpreter
- a set of a standard packages

K ロ > K @ > K ミ > K ミ > H ミ

## **Applications**

- Desktop applications
- Clients of a big systems (Applets)
- Enterprise Applications
- Mobile applications (Midlets, Android)
- Embedded systems: TV, DVBs decoders, smartcards

 $\equiv$ 

イロト イ押ト イミト イミト

## Programming languages popularity

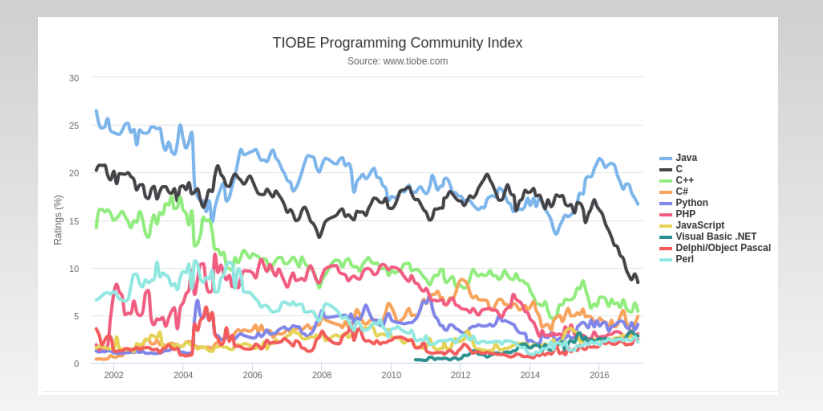

 $\equiv$ 

イロト イ部 トイミト イミトー

### Java popularity

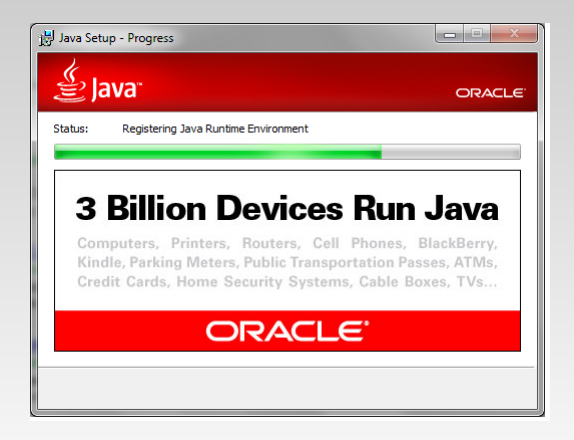

 $\equiv$ 

イロト イ部 トイミト イミトー

#### Java versions

- Java ME Micro Edition
- Java SE Standard Edition
- Java EE Enterprise Edition

K ロ ▶ K 個 ▶ K 로 ▶ K 로 ▶ 「로 … Y Q Q Q

- $\bullet$  Bruce Eckel; Thinking in java https://www.mindviewllc.com/
- Cay S. Horstmann, Gary Cornell; Java. Fundamentals
- API: http://docs.oracle.com/javase/7/docs/api/
- tutorials: http://docs.oracle.com/javase/tutorial/

 $A \equiv 1 \pmod{3} \pmod{3} \pmod{3} \pmod{3} \pmod{3}$ 

Java™ Platform Standard Ed. 6 All Classes Packages iava.applet iava.awt java.awt.color java.awt.datatransfer lava aud dod. Ŀ. All Classes **AbstractAction** AbstractAnnotationValueVisito AbstractBorder **AlistractButton** AbstractCalEditor AbstractCollection AbstractColorChooserPanel AbstractDocument.AttributeDi AbstractDocument.Content **AbstractDocument ElementEd** AbstractElementMaitorE AbstractInterruptibleChannel AbstractLayoutCache AbstractLayoutCache.NodeDin AbstractList<br>AbstractListModel AbstractMap<br>AbstractMap,SimpleEntry AbstractMap.Simpleimmutable AbstractMarshallerimol AbstractMethodErrer AbstractOwnableSvnchronizer AbstractPreferences  $\overline{a}$ Ш

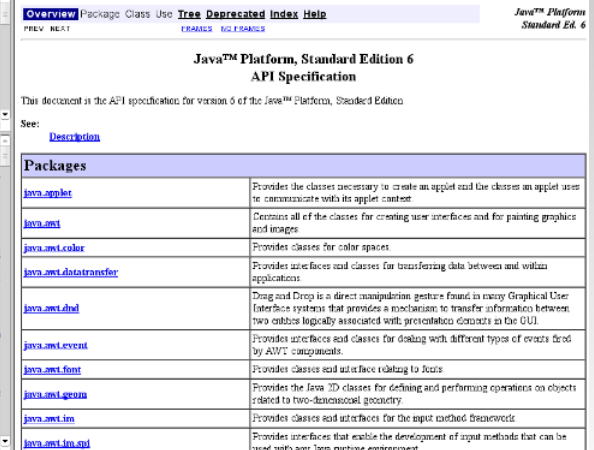

イロト イ部 トイミト イミトー

#### Installation

#### JRE – Java Runtime Environment

JDK – Java Developer Kit

K ロ ▶ K 레 ▶ K 코 ▶ K 코 ▶ │ 코 │ K 9 Q Q

#### First code

```
1 public class First {
2
3 public First() {
4 super();
5 }
6
7 //Main method
8 public static void main(String[] args){
9 /∗Displaying something on a screen
10 \times/
11 System.out.println("Hello World");
12 }
13
14 }
```
#### First.java

#### Lower and upper cases matters イロト イ部 トイヨ トイヨト  $\equiv$  $OQ$ Adam Krechowicz **Charles Communicates** [Object Oriented Programming](#page-0-0) **17/54**

## Compilation, Running

Compilation

javac First.java

A new file First.class will be created

Running

java First

 $\equiv$ 

イロト イ部 トイミト イミト

- $\circ$  java runs in console
- javaw runs and takes back control to console

K ロ ▶ K 레 ▶ K 코 ▶ K 코 ▶ │ 코 │ K 9 Q Q

- $\circ$  javac -classpath  $\lt$ path $>$  fileName.java
- $\circ$  javac -cp  $\lt$ path $>$  fileName.java
- $\bullet$  java -classpath  $\lt$ path $>$  Klasa
- $\circ$  java -cp  $\lt$ path $>$  Klasa

イロト イ部 トイヨト イヨト 一重

## What is missing?

- sizeof()
- $\bullet$  goto
- pointers

イロト イ団 トイミト イミト 一毛

# Standard I/O

- System.out
- System.in
- System.err

K ロ > K @ > K ミ > K ミ > H ミ

## System.out

```
1 package com.wyklad.objects;
 2
3 public class Out {
 4
 5 public Out() {
 6 super();
 7 }
8
9 public static void main(String[] args){
10 System.out.print("Hello ");
11 System.out.println("World "+ "!");
12 System.out.println(System.getProperty("line.separator"));
13 System.out.println(123);
14 System.out.println(new Out());
15 }
16
17 }
```
 $\equiv$ 

 $\mathcal{A} \equiv \mathcal{F} \quad \mathcal{A} \equiv \mathcal{F} \quad \mathcal{A} \equiv \mathcal{F} \quad \mathcal{A} \equiv \mathcal{F}$ 

## System.in

```
1 import java.io.IOException;
 2
3 import java.util.Scanner;
 4
5 public class In {
6
 7 public static void main(String[] args){
8 int i;
9 try{
10 i = System.in.read();11 System.out.println(i);
12 } catch (Exception e){
13 e.printStackTrace();
14 }
15 }
16
17 }
```
 $\equiv$ 

 $\mathcal{A} \equiv \mathcal{V} \quad \mathcal{A} \equiv \mathcal{V} \quad \mathcal{A} \equiv \mathcal{V} \quad \mathcal{A} \equiv \mathcal{V}$ 

#### **Scanner**

```
1 package com.wyklad.objects;
 2
3 import java.io.IOException;
 4
5 import java.util.Scanner;
6
7 public class In {
8
9 public In() {
10 super();
11 }
12
13 public static void main(String[] args){
14 int i;
15 int read;
16 Scanner s = new Scanner(System.in);
17 System.out.println(s.nextLine());
18 }
19
20 }
```
 $\equiv$ 

イロト イ部 トイヨ トイヨト

## Scanner class functionality

- o get next line from console
- o get next integer: nextInt(), nextLong, nextShort()...
- o get next boolean value: nextBoolean()
- checking if next value is available

 $A \equiv 1 \pmod{3} \pmod{3} \pmod{3} \pmod{3} \pmod{3}$ 

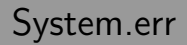

```
1 package com.wyklad.objects;
2
3 public class Err {
4
5 public Err() {
6 super();
7 }
8
9 public static void main(String[] args){
10 System.err.println("Error");
11 }
12 }
```
 $\equiv$ 

イロト イ部 トイミト イミト

### Flush

```
1 package com.wyklad.objects;
2
3 public class Flush {
4
5 public Flush() {
6 super();
7 }
8
9 public static void main(String[] args){
10 System.out.print("Hello");
11 System.out.flush();
12 \quad | \}13
14 }
```
 $\equiv$ 

イロト イ部 トイヨ トイヨト

## Command line arguments

```
1 package com.wyklad.first;
2
3 public class Parametry {
4 public Parametry() {
5 super();
6 }
7
8 public static void main(String[] args) {
9 System.out.println(args[0]);
10 System.out.println(args[1]);
11 }
12 }
```
 $\equiv$ 

 $\mathcal{A} \equiv \mathcal{F} \quad \mathcal{A} \equiv \mathcal{F} \quad \mathcal{A} \equiv \mathcal{F} \quad \mathcal{A} \equiv \mathcal{F}$ 

# GUI Applications

```
1 package com.wyklad.first;
 \mathcal{L}3 import javax.swing.JButton;
 4 import javax.swing.JFrame;
 5
 6 public class Okienko {
 7
 8 public Okienko() {
 9 super();
10 \quad \}11
12 public static void main(String[] args){
13 JFrame frame = new JFrame();
14 frame.setDefaultCloseOperation(JFrame.EXIT_ON_CLOSE);
15 frame.setSize(320, 200);
16 frame.add(new JButton("Hello World"));
17 frame.setVisible(true);
18 }
19 }
                                                                        \mathcal{A} \equiv \mathcal{V} \quad \mathcal{A} \equiv \mathcal{V} \quad \mathcal{A} \equiv \mathcal{V} \quad \mathcal{A} \equiv \mathcal{V}OQ\equiv
```
## GUI applications

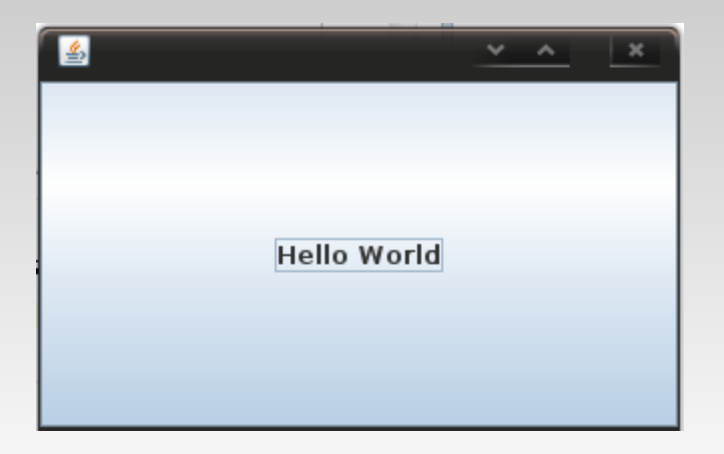

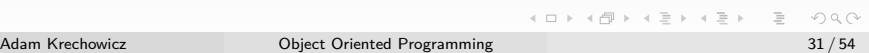

## Applet

```
1 import javax.swing.JApplet;
2 import javax.swing.JLabel;
3
4 public class App extends JApplet{
5 public void init(){
6 add(new JLabel("Hello World"));
7 }
8 public void stop(){}
\overline{9}
```
 $\equiv$ 

 $\mathcal{A} \equiv \mathcal{F} + \mathcal{A} \equiv \mathcal{F} + \mathcal{A} \equiv \mathcal{F} + \mathcal{A}$ 

## Applet embedding

 $1$  <html> 2  $\n**body**$ 3 <applet code="App.class" width="320" height="200">Alternative text</<sup>←</sup> applet> 4 </body> 5  $\langle$ html>

K ロ ▶ K 個 ▶ K ミ ▶ K ミ ▶ │ 큰 │ ◆ 9 Q (\*)

#### appletviewer

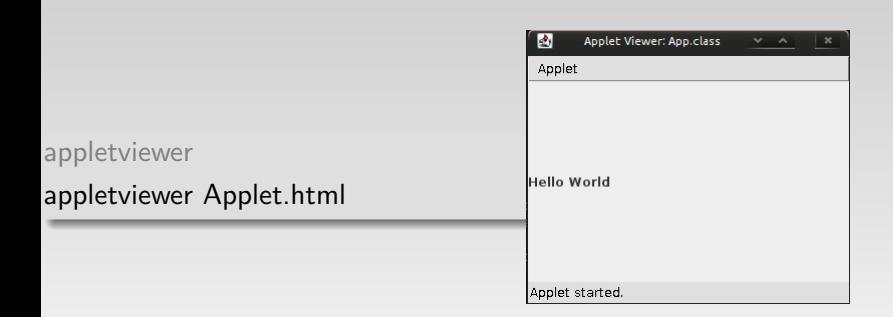

 $\equiv$ 

イロト イ部 トイミト イミト

## **Midlet**

```
1 import java.lang.∗;
2 import javax.microedition.midlet.∗;
3 import javax.microedition.lcdui.Display;
4 import javax.microedition.lcdui.Form;
5 import javax.microedition.lcdui.TextField;
6
7 public class Testing extends MIDlet{
8 protected void startApp() throws MIDletStateChangeException{
9 Form form = new Form("Testing");
10 form.append(new TextField("Wpisz:" "tekst", 20, TextField.ANY));
11 Display.getDisplay(this).setCurrent(form);
12 }
13 protected void pauseApp(){
14 }
15 protected void destroyApp(boolean unconditional) throws ←-
        MIDletStateChangeException{
16 }
17 }
```
 $\equiv$ 

イロト イ部 トイヨ トイヨト

#### Midlet

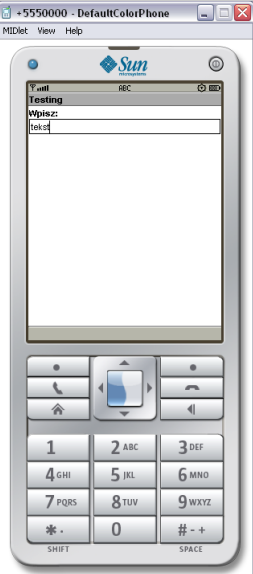

Adam Krechowicz **[Object Oriented Programming](#page-0-0)** 36/54

K □ ▶ K @ ▶ K 할 ▶ K 할 ▶ ... 할 수 있어야

#### Android

```
1 import android.app.Activity;
2 import android.os.Bundle;
3 import android.widget.TextView;
 4
5 public class SimpleActivity extends Activity {
 6
 7 public void onCreate(Bundle savedInstanceState) {
8 super.onCreate(savedInstanceState);
9 TextView text = new TextView(this);
10 text.setText("Hello World!");
11 setContentView(text);
12 }
13 }
```
 $\equiv$ 

 $\mathcal{A} \equiv \mathcal{V} \quad \mathcal{A} \equiv \mathcal{V} \quad \mathcal{A} \equiv \mathcal{V} \quad \mathcal{A} \equiv \mathcal{V}$ 

#### Servlet

```
1 public class Servlet extends HttpServlet {
2 public void doGet(HttpServletRequest request,
3 HttpServletResponse response) throws ServletException,
4 IOException {
5 PrintWriter out = response.getWriter();
6 out.println("\langlehtml\rangle");
7 out.println("<head><title>Servlet</title></head>");
8 out.println("\langle body\rangle");
9 out.println("<p>Hello World</p>");
10 out.println("\langle/body>\langle/html>");
11 out.close();
12 }
13 }
```
 $\equiv$ 

 $\mathcal{A} \equiv \mathcal{V} \quad \mathcal{A} \equiv \mathcal{V} \quad \mathcal{A} \equiv \mathcal{V} \quad \mathcal{A} \equiv \mathcal{V} \quad \mathcal{A}$ 

#### javadoc

```
1 package com.wyklad.first;
 2
 3 /∗∗ Klasa
 4 @author Adam
 5 ∗/
 6 public class First {
 7
 8 public First() {
 9 super();
10 \quad \}11
12 /∗∗ documentation comment
13 @param args argument description
14 ∗/
15 public static void main(String[] args){
16 System.out.println("Hello World");
17 \quad | \}18
19 }
                                                                              \mathcal{A} \equiv \mathcal{V} \quad \mathcal{A} \equiv \mathcal{V} \quad \mathcal{A} \equiv \mathcal{V} \quad \mathcal{A} \equiv \mathcal{V}\equiv
```
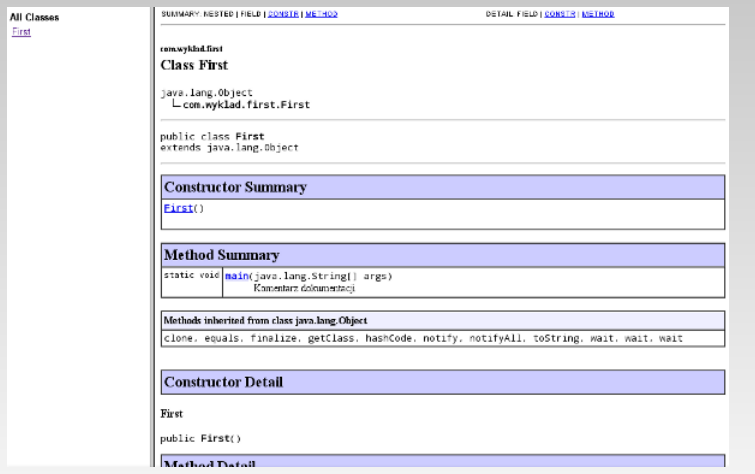

#### Java doc annotations

- @author code's author
- @param method parameters
- @return returned value
- @see reference

K ロ ▶ K 個 ▶ K 로 ▶ K 로 ▶ 「로 … Y Q Q Q

#### jar jar -cf Archive.jar First.class

 $\equiv$ 

 $A\equiv 1+A\frac{\partial B}{\partial\theta}+A\frac{\partial B}{\partial\theta}+A\frac{\partial B}{$ 

#### Manifest

- 1 Created−By: Adam
- Main−Class: First

K ロ ▶ K @ ▶ K 할 ▶ K 할 ▶ ... 할 → 9 Q Q ·

## Running from \*.jar archive

Running from \*.jar archive java -jar Archiwum.jar

 $\equiv$ 

イロト イ部 トイミト イミト

- Java Network Launching Protocol
- Running from Internet
- XML description

 $\equiv$ 

イロト イ部 トイミト イミトー

#### Ant: an example

```
1 \langle?xml version="1.0"?>
2 <project name="Klasa" default="compile">
3 <target name="compile">
4 \langle javac srcdir="." destdir="."/>
5 \langle \text{target} \rangle6 \times \text{target name} = \text{"jar"}7 <jar destfile="sloik.jar">
8 <fileset dir="." includes="*.class"/>
9 <manifest>
10 <attribute name="Main−Class" value="Klasa"/>
11 \langle/manifest>
12 \langle/jar>
13 \langle \text{target} \rangle14 </project>
```
#### build.xml

 $\equiv$ 

イロト イ押 トイラト イラト

### Ant: using

- $\bullet$  ant compilation
- ant compile compilation
- $\circ$  ant jar jar creating

K ロ ▶ K 레 ▶ K 코 ▶ K 코 ▶ │ 코 │ K 9 Q Q

### Other tools

Maven

**o** Gradle

K ロ ▶ K @ ▶ K 할 ▶ K 할 ▶ ... 할 → 9 Q Q ·

## Debugger

Debugger

jdb Klasa

- $\circ$  run program running
- o stop at Klasa:7 setting breakpointu
- $\circ$  step next instruction
- $\circ$  list code displaying

 $\equiv$ 

イロト イ部 トイミト イミト

## Debugger

#### list

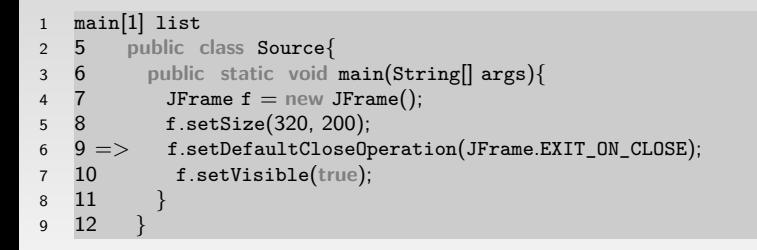

目

 $\mathcal{A} \equiv \mathcal{V} \quad \mathcal{A} \equiv \mathcal{V} \quad \mathcal{A} \equiv \mathcal{V} \quad \mathcal{A} \equiv \mathcal{V}$ 

## IDE

- eclipse
- NetBeans
- **·** JDeveloper
- o IntelliJ

イロト (倒) (を) (を) (を)

#### eclipse

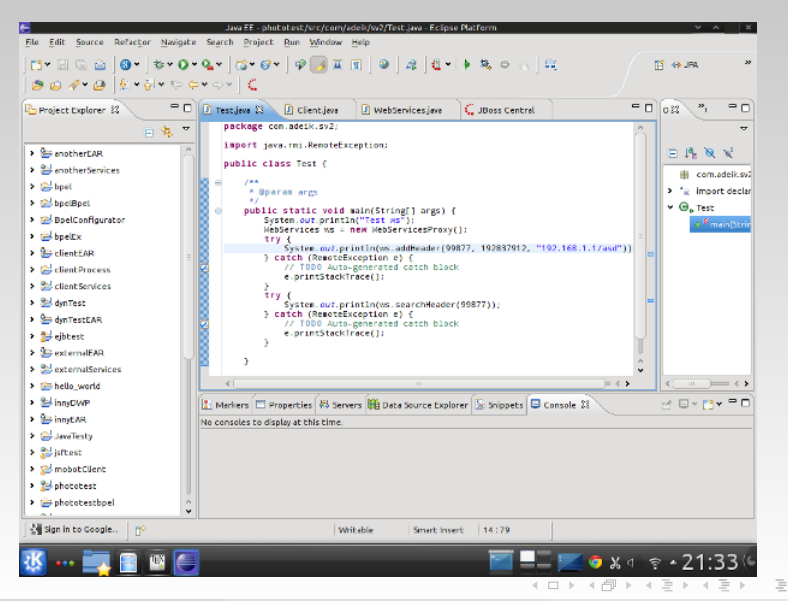

#### **NetBeans**

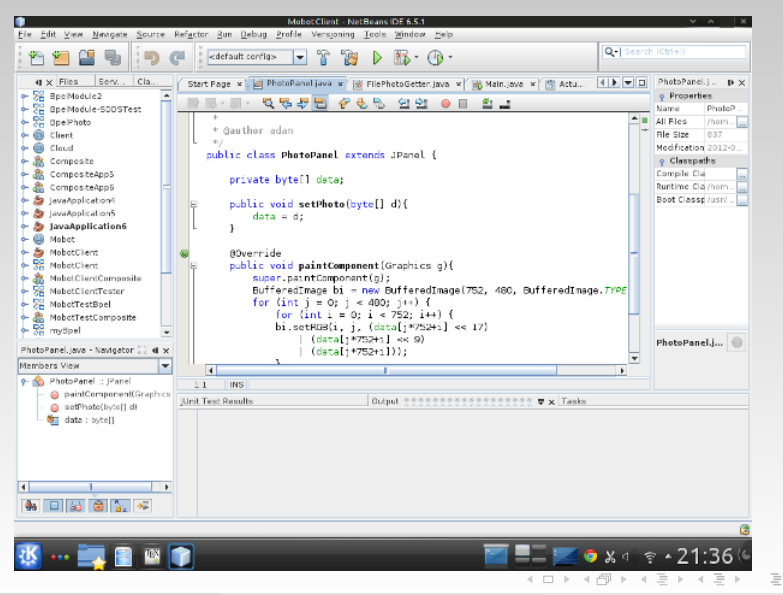

Adam Krechowicz [Object Oriented Programming](#page-0-0) 53 / 54

#### **JDeveloper**

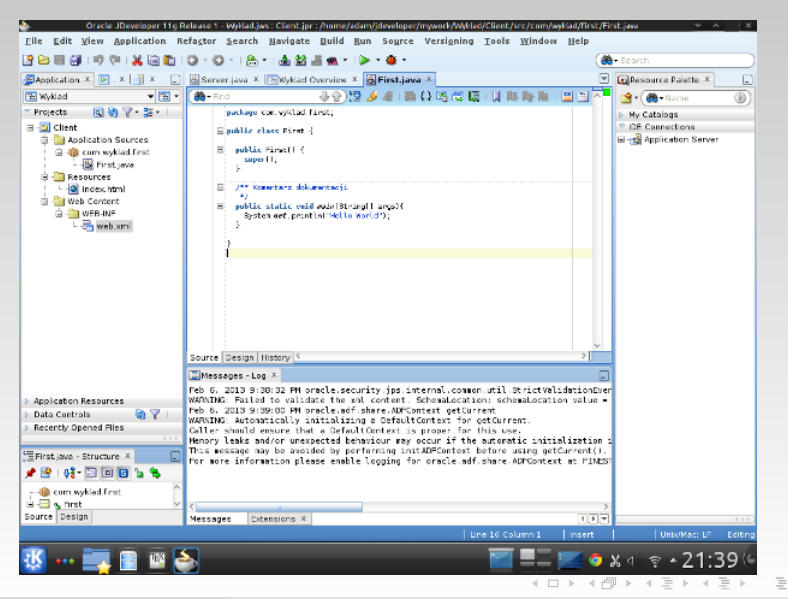

Adam Krechowicz [Object Oriented Programming](#page-0-0) 54 / 54